# **Inhalts-Abschnitt: Element-Einstellungen**

**(1)** mit  $\bigcirc$  *(Mouseover)* beim Inhalts-Abschnitt die Symbolleiste einblenden

# **(2)** mit  $\bullet$  Einstellungen das Fenster öffnen

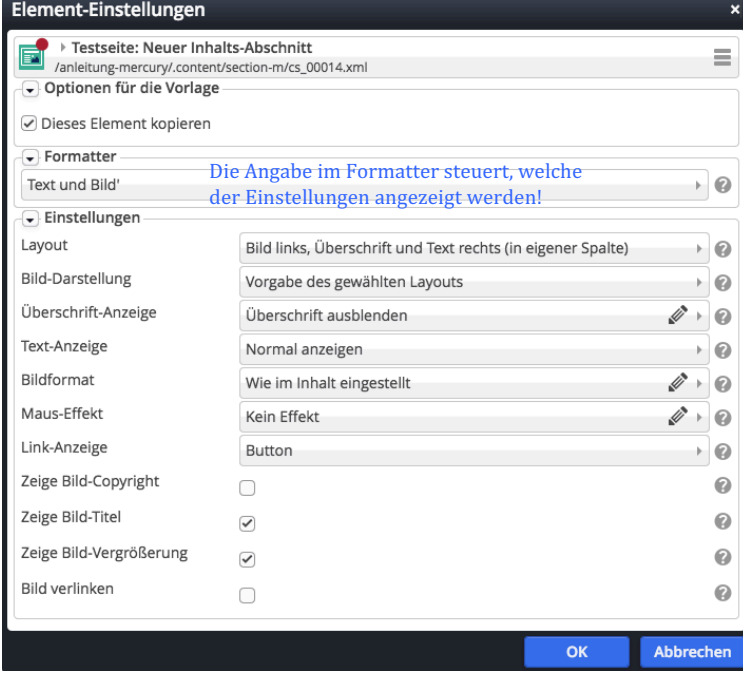

- **(3)** mit  $\rightarrow$  in den Feldern die jeweiligen Möglichkeiten aufklappen
- **(4)** den passenden Eintrag anklicken
- **(5)** mit [OK] den Vorgang abschließen

### Layout:

Überschrift, Bild, Text

Bild, Überschrift, Text

Überschrift oben, Bild links, Text rechts (in eigener Spalte) Überschrift oben, Bild rechts, Text links (in eigener Spalte) Überschrift oben, Bild links, Text rechts (das Bild umfließend) Überschrift oben, Bild rechts, Text links (das Bild umfließend) Bild links, Überschrift und Text rechts (in eigener Spalte) Bild rechts, Überschrift und Text links (in eigener Spalte) Bild links, Überschrift und Text rechts (das Bild umfließend) Bild rechts, Überschrift und Text links (das Bild umfließend)

Der Schalter Bild verlinken  $\boxtimes$  ordnet dem Bild die im LINK-Abschnitt angegebene Verlinkung zu(vgl. C.4)!

### WICHTIG:

Die Element-Einstellungen gelten immer NUR für diesen konkreten Inhalts-Abschnitt auf dieser Seite.

Bei "wiederverwendeten" Inhalts-Abschnitten kann bei Bedarf jede "Kopie" anders formatiert werden!

Anklicken von  $\bullet$  zeigt gute Erklärungen der Möglichkeiten!

Formatter: 

Text und Bild' Nur Text' Nur Bild' Bild / Text Umdreher' Icon-Box'

## Bild-Darstellung:

Vorgabe des gewählten Layouts Etwa 25% (3/12) der verfügbaren Breite Etwa 33% (4/12) der verfügbaren Breite Etwa 42% (5/12) der verfügbaren Breite Etwa 50% (6/12) der verfügbaren Breite Bild ausblenden

# Überschrift-Anzeige:

Hohe Wichtigkeit (H1) Mittlere Wichtigkeit (H2) Geringe Wichtigkeit (H3) Untergeordnete Wichtigkeit (H4) Überschrift ausblenden

## Text-Anzeige:

Normal anzeigen Vergrößert anzeigen Text ausblenden

### Bildformat:

Wie im Inhalt eingestellt 1:1 - Quadratisch  $4:3 - TV$ 3:2 - Kleinbild 16:9 - HDTV 2:1 - Doppelte Breite 2,35:1 - Widescreen 3:1 - Ultra Widescreen 35:45 - Passbild (Hochformat) 2:3 - Kleinbild (Hochformat)

Tipp: *N*iöscht das Feld zur Eingabe eines anderen Verhältnisses (B x H). Format: 2,2-3 (für Din A4 hoch)

Link-Anzeige: Button Button über die ganze Breite Einfacher Text-Link Link ausblenden

Zur Steuerung der Anzeige eines Bildes mit Bildformat und Bild-Darstellung vgl. B.9/B.10!